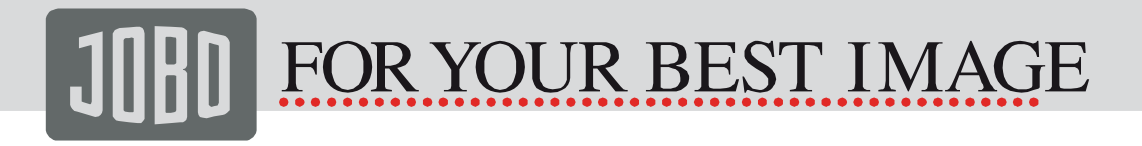

## Notice d'utilisation Version 1.0

 $(10.4)$ 

Keep your memories alive

# Photo Display

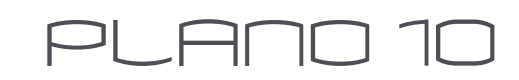

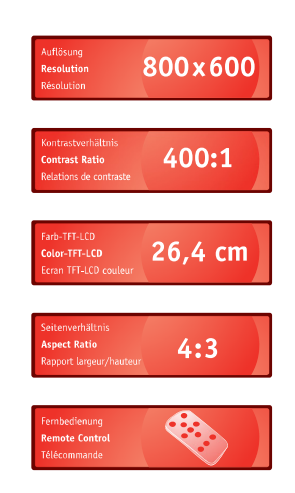

**1** 

WWW.JOBO.COM

# JOHD FOR YOUR BEST IMAGE

### Sommaire

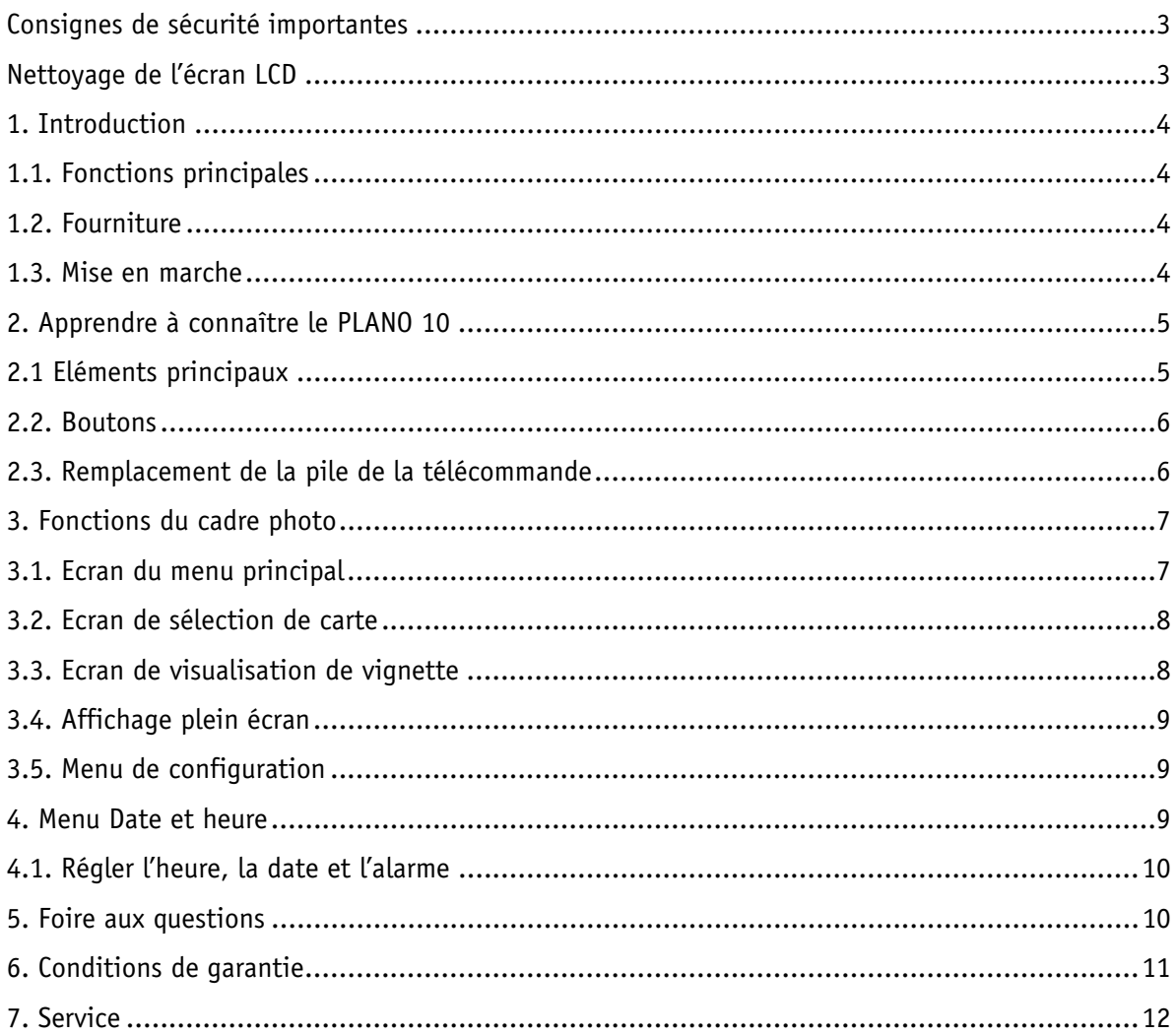

### Consignes de sécurité importantes

Veuillez toujours respecter les consignes de sécurité de base lorsque vous utilisez votre JOBO Photo Displays PLANO 10 afin d'éviter tout risque d'incendie, d'électrocution et de blessures corporelles.

#### Avertissement:

- Pour éviter tout risque d'incendie ou électrocution, veuillez ne pas exposer l'appareil à la pluie ou à l'humidité.
- Pour éviter tout risque d'électrocution, veuillez ne pas retirer le couvercle. Il n'y a aucune pièce réparable par l'utilisateur à l'intérieur de l'appareil. Confiez toutes les réparations à un personnel qualifié.
- Le JOBO Photo Display PLANO 10 est uniquement destiné à être utilisé en intérieur.
- Avant de procéder à toute opération d'entretien ou de maintenance, veuillez isoler le JOBO Photo Display PLANO 10 du réseau d'alimentation électrique en débranchant la prise.
- N'obstruez jamais les orifices d'aération se trouvant au dos du JOBO Photo Displays PLANO 10.
- Gardez votre JOBO Photo Display PLANO 10 à l'abri de la lumière du soleil et de toute source de chaleur.
- Protégez le câble d'alimentation. Le câble doit être placé de manière à ne pas être piétiné ou écrasé par des objets placés sur ou contre lui. Surtout faites attention au point de connexion au JOBO Photo Display PLANO 10.
- Utilisez uniquement l'adaptateur secteur fourni avec l'appareil. La garantie devient caduque en cas d'utilisation d'autres adaptateurs.
- Débranchez la fiche de la prise de courant lorsque vous n'utilisez pas l'appareil.

### Nettoyage de l'écran LCD

Manipulez l'écran avec précaution. Comme il est en verre, il peut être rayé ou se briser. Pour enlever les empreintes digitales ou les poussières présentes sur l'écran LCD, nous vous recommandons d'utiliser un tissu doux et non-abrasif, comme par exemple un chiffon de nettoyage pour objectifs d'appareil photo. Si vous utilisez un nettoyant pour écran LCD acheté dans le commerce, n'appliquez pas le liquide de nettoyage directement sur l'écran LCD. Humidifiez légèrement le chiffon avec le liquide de nettoyage avant de nettoyer l'écran LCD avec le chiffon humide.

## 1. Introduction

Félicitations pour votre achat du JOBO Photo Display PLANO 10 ! Avant de mettre l'appareil en marche, lisez attentivement cette notice d'utilisation et conservez-la en vue d'une consultation ultérieure. Le JOBO Photo Display PLANO 10 vous permet de visualiser vos photos numériques directement à partir de la carte mémoire de votre appareil. Pour ce faire, vous n'avez pas besoin d'utiliser un PC ! Il vous suffit d'insérer une carte mémoire dans le Photo Display PLANO 10 et d'allumer l'appareil afin d'afficher toutes les photos sous forme de diaporama.

#### 1.1. Fonctions principales

- Ecran : 10 pouces (26,4 cm) couleur TFT LCD
- Résolution : 800 x 600 pixels
- Rapport de contraste : 400:1
- Luminosité : 230 cd/m<sup>2</sup>
- Rapport de format : 4:3 (mode original et optimal des photos)
- Fente pour cartes Secure Digital™, Multi-Media Card™, Memory Stick™, Memory Stick Pro™, Memory Stick Duo™, Memory Stick Pro Duo™, USB flash
- Hôte USB & USB 2.0 haute vitesse
- Formats de fichier supportés : JPEG, BMP, PNG, GIF, TIFF
- Affichage de photo en plein écran, en miniature, mode 4 en 1 ou diaporama
- Diaporama avec effets de transition et intervalles de temps d'affichage réglables
- Fonction de rotation et de zoom
- Heure et date avec le mode diaporama
- Menu de configuration
- Support mural intégré, pied repliable
- Dimensions : 264 x 214 x 29,5 mm
- Poids : 885 g

#### 1.2. Fourniture

- JOBO Photo Display PLANO 10 (PD104)
- Adaptateur secteur (12V  $\sim$ 1.5A)
- Télécommande
- Notice d'utilisation

#### 1.3. Mise en marche

Le JOBO Photo Display PLANO 10 est facile à installer. Procédez comme suit :

- 1. Mettez le Photo Display PLANO 10 en marche en connectant l'adaptateur secteur à l'alimentation.
- 2. Insérez une carte mémoire dans la fente prévue à cet effet. Remarque: La carte ne peut être insérée dans la fente que dans un seul sens. N'exercez aucune force excessive. La carte devrait <sup>s</sup>'engager dans la fente si elle est correctement insérée.
- 3. Extrayez le support réglable pour régler l'ange de visualisation.
- 4. Appuyez sur le bouton Marche situé au dos du JOBO Photo Display PLANO 10 pour lancer automatiquement un diaporama avec les photos enregistrées sur la carte.

- 5. Pour l'affichage de vos photos en tant que photo individuelle, appuyez sur le bouton « Quitter » afin d'ouvrir la fenêtre de visualisation de vignette. Utilisez les boutons fléchés vers le haut et vers le bas pour sélectionner une photo. Pressez le bouton de lecture (>/ll) situé à l'avant du JOBO Photo Display PLANO 10 ou le bouton « Enter» situé sur la télécommande. Remarque : Retirez le film plastique couvrant la télécommande. Il protège la pile et la télécommande ne peut fonctionner que si vous avez ôté le film.
- 6. Pour lancer le diaporama, appuyez de nouveau sur le bouton de lecture (>/ll), ou le bouton « Diaporama » situé sur la télécommande.

#### 2. Apprendre à connaître le PLANO 10

#### 2.1 Eléments principaux

Le dessin suivant vous permet de voir tous les éléments du PLANO 10 ainsi que ses fonctions :

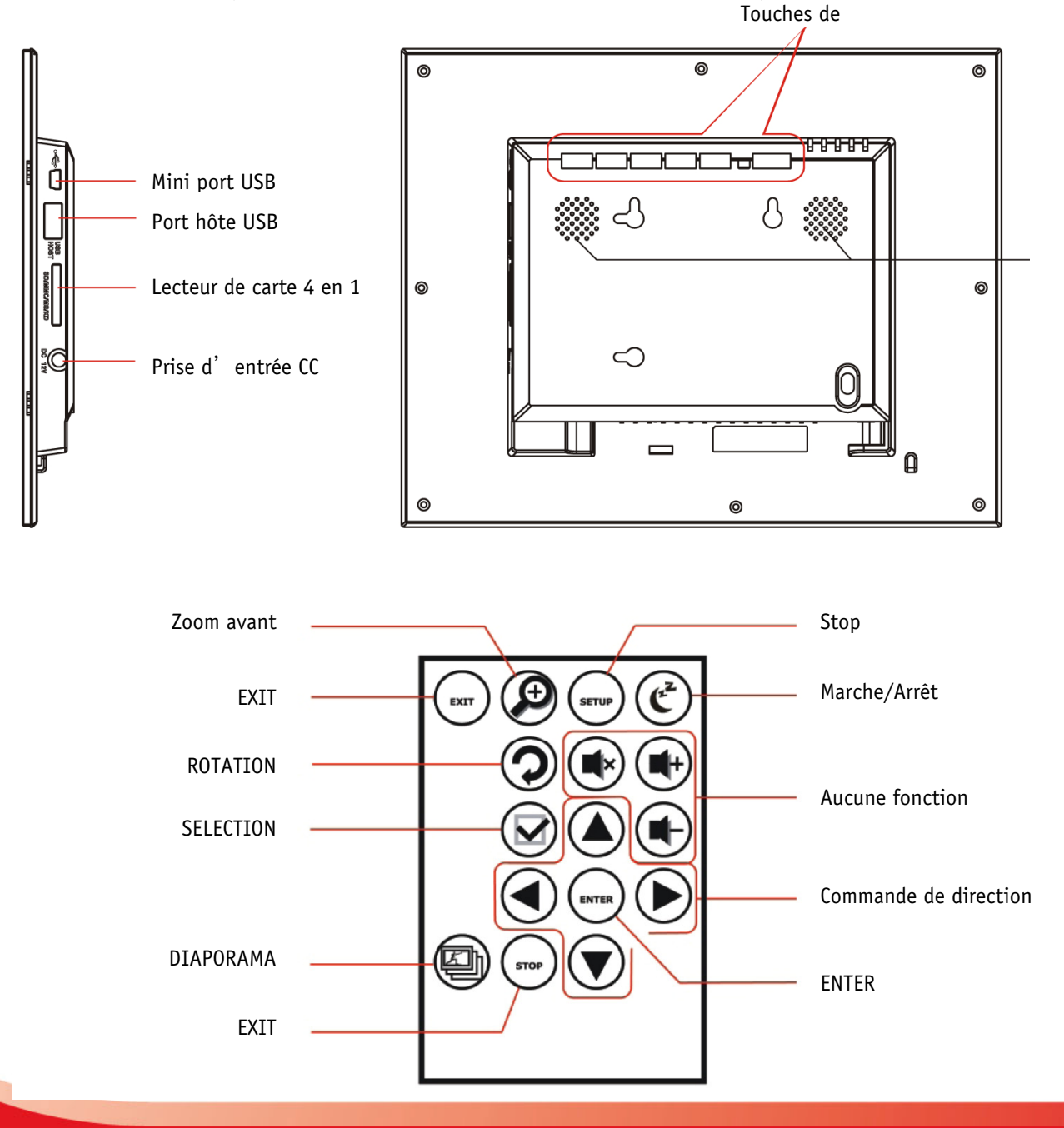

## WWW.JOBO.COM

### 2.2. Boutons

Les boutons situés à l'avant du cadre photo et la télécommande vous permettent de commander toutes les fonctions du JOBO Photo Display PLANO 10. Pour afficher l'écran de configuration, il vous suffit de maintenir le bouton « Quitter » enfoncé pendant une seconde ou d'appuyer sur le bouton de configuration se trouvant sur la télécommande.

Fonctions des boutons :

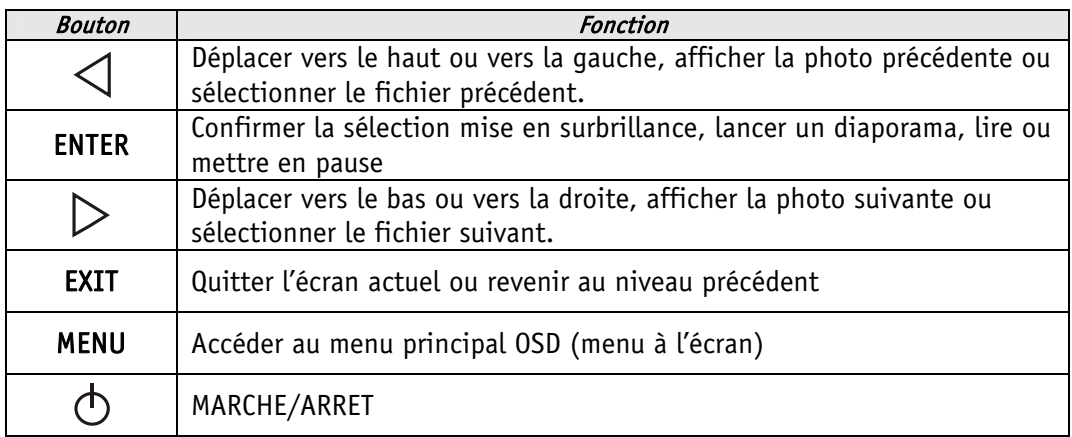

Vous pouvez également faire fonctionner le PLANO 10 à l'aide de la télécommande infrarouge.

### 2.3. Remplacement de la pile de la télécommande

Si la télécommande ne fonctionne plus ou pas correctement, veuillez remplacer la pile (pile au lithium CR2025) par une nouvelle pile.

1. Tirez pour sortir le porte-pile.

2. Retirez la pile usagée du porte-pile et remplacez-la par une nouvelle avec le pôle positif (+) vers le haut.

3. Réinsérez le porte-pile dans la télécommande.

#### Remarques

- Lorsque la pile au lithium s'affaiblit, l'autonomie de la télécommande se raccourcit, ou la télécommande ne fonctionne plus correctement. Dans ce cas, remplacez la pile par une pile au lithium CR2025. L'utilisation d'une autre pile peut présenter un risque d'incendie et d'explosion.
- Débarrassez-vous des piles usagées conformément aux réglementations locales.

- Ne laissez pas la télécommande dans un endroit très chaud ou humide.
- Une utilisation incorrecte de la pile peut provoquer une fuite et de la corrosion.
- Si la télécommande n'est pas utilisée pendant une période prolongée, retirez la pile de la télécommande pour éviter une éventuelle fuite et une corrosion conséquente.
- Le fait d'insérer une pile dans le mauvais sens, de la court-circuiter, de la démonter, ou de la chauffer et de la jeter au feu peut provoquer une rupture et une fuite.

#### 3. Fonctions du cadre photo

Ce chapitre vous guidera à travers les fonctions principales du PLANO 10.

#### 3.1. Ecran du menu principal

Après l'allumage du cadre photo numérique, le diaporama démarre automatiquement au bout de 2 secondes. Appuyez sur la touche EXIT pour sélectionner l'écran du menu principal. Dans le menu principal, vous pouvez choisir entre :

- sélection de carte
- photo et
- temps

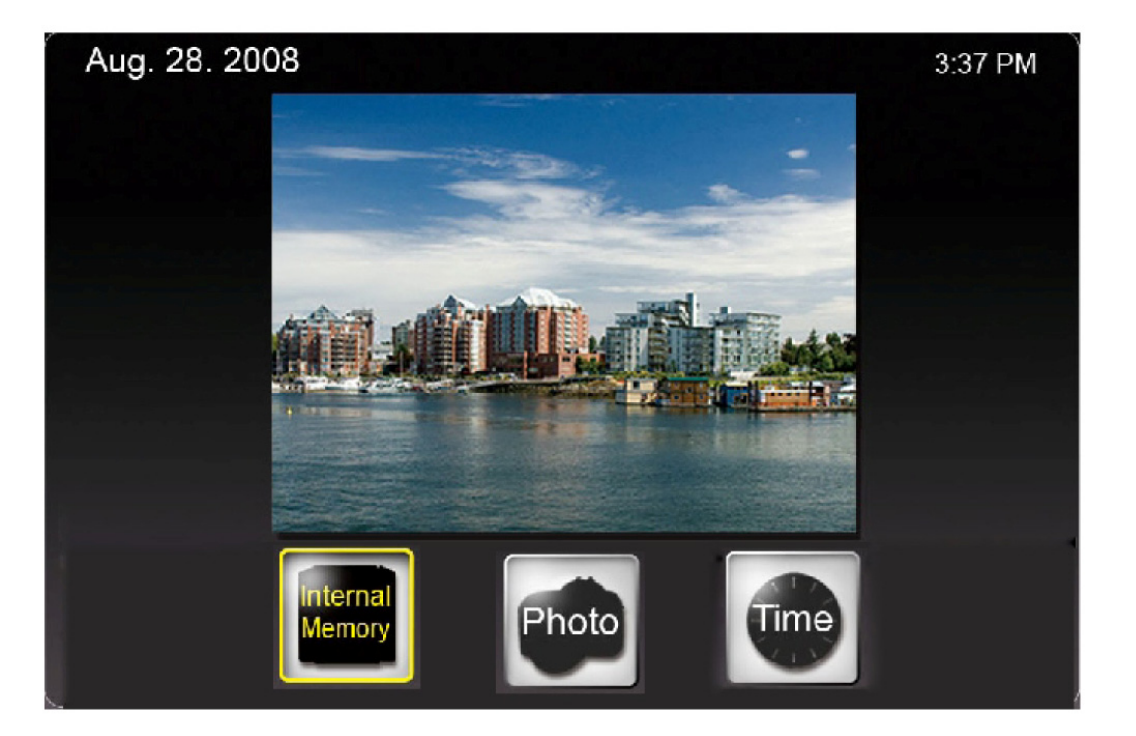

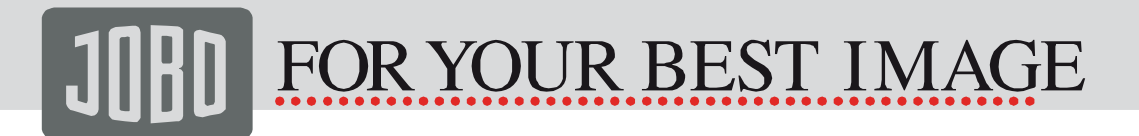

## 3.2. Ecran de sélection de carte

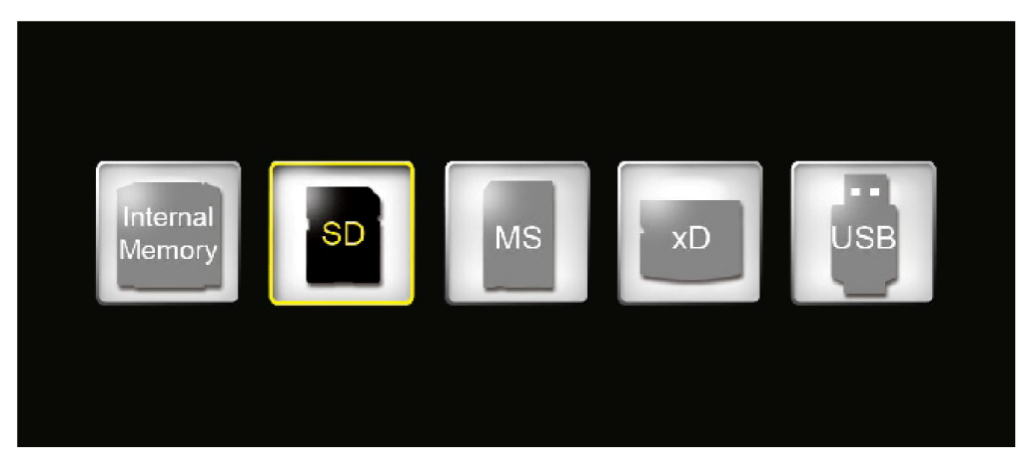

Lorsqu'une carte mémoire est insérée, l'icône correspondante s'affiche en surbrillance, autrement elle est grise. Vous pouvez choisir entre les icônes mises en surbrillance et appuyer sur ENTER pour valider votre choix.

#### 3.3. Ecran de visualisation de vignette

Cet écran affiche des versions miniatures de toutes les photos se trouvant sur la source de mémoire sélectionnée. Jusqu'à 16 (4x4) petites photos peuvent s'afficher simultanément. Il y a un cadre que vous pouvez déplacer pour sélectionner une image précise. Pour cela, appuyez sur la touche de GAUCHE ou de DROITE.. Si vous pressez la touche ZOOM ou ENTER, l'image s'affiche alors sous forme d'image individuelle sur l'écran.

Le fait d'appuyer sur la touche SELECTION vous permet de sélectionner ou désélectionner une ou plusieurs images. Les images sélectionnées peuvent être copiées ou supprimées simultanément.

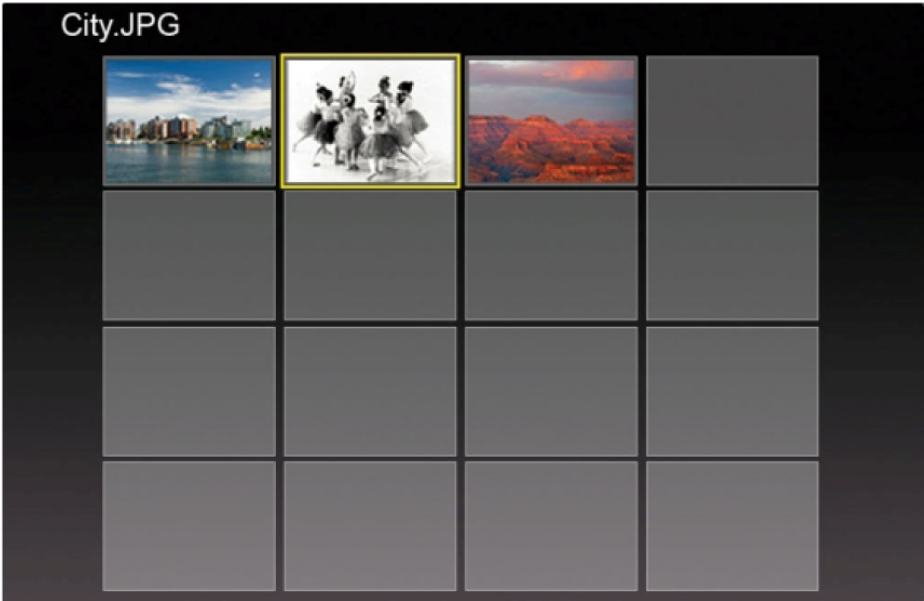

## 3.4. Affichage plein écran

Lorsqu'une image s'affiche en plein écran, vous disposez des possibilités suivantes :

- Appuyez sur ENTER pour lancer ou arrêter le diaporama.
- Appuyez sur ZOOM pour effectuer un zoom avant sur l'image.
- Appuyez sur la touche ROTATION pour faire pivoter l'image de 90 degrés dans le sens contraire des aiguilles d'une montre.

#### 3.5. Menu de configuration

En appuyant sur la touche CONFIGURATION dans la fenêtre de visualisation de vignette, vous pouvez accéder aux options suivantes:

- Tri de fichiers
- Copier une photo
- Supprimer une photo
- Réglage d'usine
- Sélectionner une carte
- Afficher la taille de la photo
- Fenêtre magique
- **•** Effets de tra,nsition pour diaporama
- Vitesse de défilement du diaporama
- Fffets d'écran ArcSoft™
- Régler la couleur de l'écran LCD.

#### 4. Menu Date et heure

Sélectionnez TEMPS dans le menu principal de sélection pour accéder à cette fonction. Dans le menu TEMPS, votre diaporama défile sur le côté gauche, le calendrier est affiché sur le côté droit et l'heure apparaît dans la partie inférieure de l'écran.

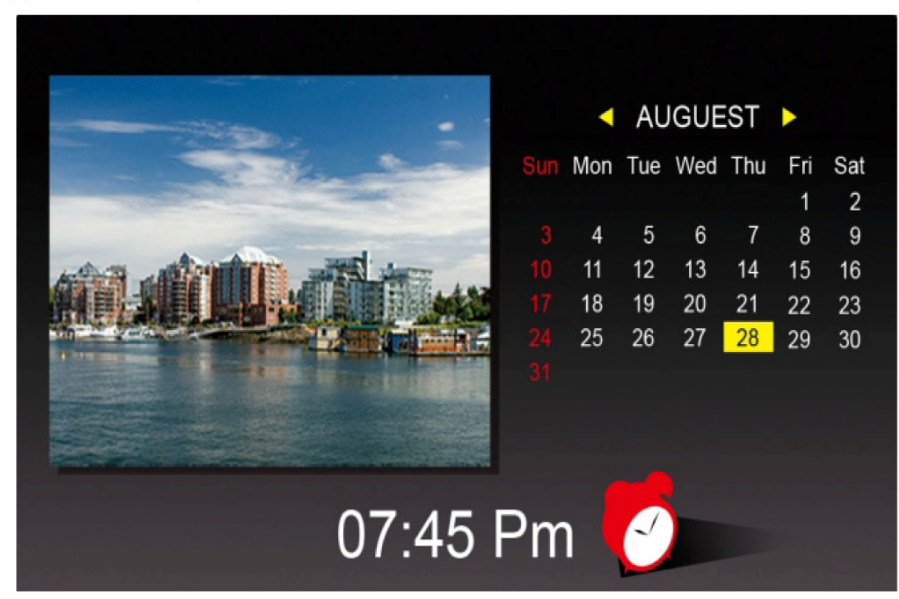

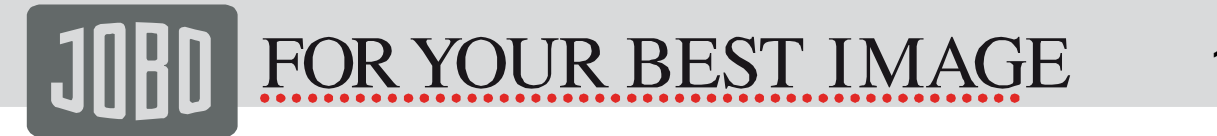

- Lorsque l'alarme est réglée, l'icône de l'alarme de couleur rouge apparaît à droite juste à côté de l'heure.
- La date du jour est mise en surbrillance en jaune.

### 4.1. Régler l'heure, la date et l'alarme

En appuyant sur la touche CONFIGURATION, vous pouvez régler l'alarme, l'heure et la date - comme indiqué ci-dessous.

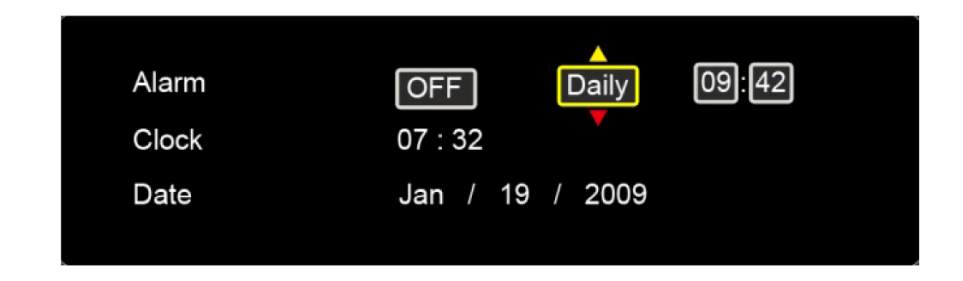

Vous pouvez sélectionner un champ à l'aide des touches DROITE/GAUCHE et le champ en surbrillance peut être édité avec les touches HAUT et BAS.

#### 5. Foire aux questions

#### Q : Quels types de carte mémoires sont compatibles avec le cadre photo numérique ?

R : Les cartes mémoires suivantes sont compatibles avec l'appareil : Secure Digital™, Multi-Media Card™, Memory Stick™, Memory Stick Pro™~ Memory Stick Duo™, Memory Stick Pro Duo™.

#### Q : J'ai installé le cadre photo numérique mais il refuse de fonctionner, pourquoi ?

R : Il se peut que l'adaptateur ne soit pas solidement raccordé au cadre photo numérique ou à la prise de courant, ou que l'interrupteur de l'appareil ne soit pas allumé. Assurez-vous que l'adaptateur est correctement raccordé au cadre photo numérique et à la prise de courant.

#### Q : J'ai inséré une carte mémoire dans le cadre photo numérique mais je n'arrive pas à visualiser mes photos ?

R: Premièrement, assurez-vous que la carte mémoire fait bien partie de celles précédemment citées et que les photos correspondent aux formats indiqués dans la spécification technique. Deuxièmement, arrêtez le cadre photo numérique et assurez-vous que la carte mémoire est dans le bon sens et qu'elle est insérée jusqu'au fond du logement. Troisièmement, mettez le cadre photo numérique en marche ; vous devriez voir apparaître l'écran Mode de sélection. Suivez les directives pour la sélection d'une carte pour choisir votre carte mémoire.

Remarque : Certaines caméras numériques sauvegardent les photos dans d'autres formats. Veuillez consulter la notice d'utilisation de votre caméra si le format de votre photo n'est pas indiqué dans la spécification technique.

#### Q : Pourquoi certaines photos se chargent plus rapidement que d'autres ?

R : Les photos avec une résolution élevée se chargent plus lentement. Essayez d'utiliser des photos de moindre résolution ou de réduire la résolution des photos. Veuillez consulter la notice d'utilisation de votre caméra. La réduction de résolution y est décrite en détail.

#### Q : Le cadre photo numérique supporte-t-il tous les fichiers JPEG ?

R : Non, il supporte uniquement les fichiers JPEG provenant d'une caméra numérique. Le cadre photo numérique ne peut pas lire tous les fichiers de photos téléchargés à partir d'Internet ou d'autres applications graphiques.

#### 6. Conditions de garantie

Ce produit est soumis aux délais de garantie légaux applicables aux défauts ou vices de fabrication.

#### Contenu de la garantie :

- 1. En cas de dysfonctionnement dû à la fabrication, la société JOBO AG procédera selon sa propre appréciation à la réparation et au remplacement du produit défectueux.
- 2. JOBO AG et ses fournisseurs déclinent toute responsabilité en cas de perte de données pendant l'utilisation de l'appareil ou pour les conséquences qui en découlent. JOBO AG ne saurait en aucun cas assumer la responsabilité des dommages directs, particuliers ou consécutifs tels que les dommages causés aux biens ou appareils ou leur perte, les pertes de bénéfices ou de chiffres d'affaires, les frais pour les pièces de rechange, les dépenses ou désagréments dus à l'interruption de service ou autres dommages. L'utilisateur est seul responsable de la perte, détérioration ou destruction de données survenue pendant l'utilisation du produit JOBO. JOBO AG n'est en aucun cas responsable de la récupération de ces données. Il ne saura en aucun cas possible de demander des indemnités supérieures au prix d'achat du produit.
- 3. Les réparations suivantes ne sont pas couvertes par la garantie et sont par conséquent payantes :
	- Dysfonctionnements après expiration des délais légaux
	- Remplacement de la pile après expiration de la période de garantie
	- Remplacement du disque dur après expiration de la période de garantie
	- Dysfonctionnements dus à une erreur de manipulation de la part de l'utilisateur (si l'appareil n'est pas utilisé conformément aux instructions de la notice d'utilisation)
	- Dysfonctionnements causés par d'autres appareils
	- Modifications ou détériorations de l'appareil non causées par le fabricant ; en particulier toute prétention à la garantie devient caduque si l'appareil n'est pas ouvert par les ateliers de réparation de la société JOBO AG
	- Dommages dus aux catastrophes naturelles (cas de force majeure)
	- En cas de remplacement du disque dur pendant la période de garantie, ce remplacement ne peut être effectué que par JOBO. Si l'utilisateur procède de sa propre initiative au remplacement du produit, cela entraînera la perte de la garantie

Si vous souhaitez avoir recours à des services dans le cadre de cette garantie, veuillez contactez le service technique de JOBO AG. Il vous sera alors demandé le numéro de série du produit JOBO et éventuellement une preuve d'achat indiquant que le délai de garantie n'est pas encore écoulé.

## **WWW.JOBO.COM**

### 7. Service

Si vous avez des questions concernant nos produits ou besoin d'aide, veuillez vous adresser à notre service technique. Vous pouvez nous contacter par courriel, fax ou voie postale:

JOBO AG Kölner Strasse 58 51645 Gummersbach - Allemagne Courriel : support@jobo.com Fax : 0049 2261 545-42 www.jobo.com